#### 東京大学情報基盤センター お試しアカウント付き並列プログラミング講習会

### Xcryptを用いたジョブ並列処理

京都大学 学術情報メディアセンター

平石 拓

Mail: tasuku@media.kyoto-u.ac.jp

### この講習について

ジョブ並列スクリプト言語「Xcrypt」を使って「た くさんのジョブを投げる作業」を手軽にやる方 法について紹介します

- ■まず一通り解説を行った後,実習(実際に動か していただく)に移ります
- 実習は,指示通りにやっていけば進められる ようになっていますので,予定していた実習が 最後まで終わらなかった場合は帰ってからお 試しください
- 質問は(講習会終了後もしばらくは)Slack等で 受け付けます

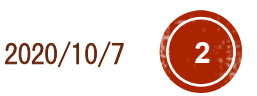

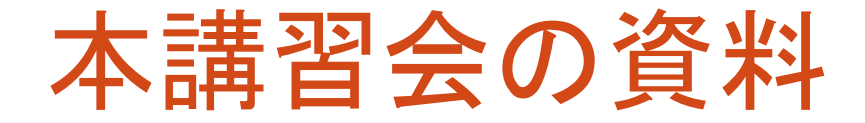

### このスライド(PDF)

本講習会のページ

<https://www.cc.u-tokyo.ac.jp/events/lectures/140/>

修正・更新があった場合はSlack等でお知らせします

### 講習で使うサンプルコード

wget等で取得してください

\$ wget http://super.para.media.kyoto-u.ac.jp/~tasuku/xcrypt-tutorial-202010.zip

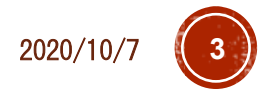

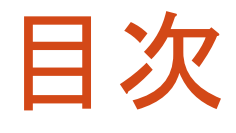

- Xcryptとは
- Part 1:基本操作
	- スクリプトの書き方の基本的な説明
	- ジョブ投入・確認・中止
- Part 2: 応用例<br>■ パラメータスイープ (実行条件を変えながらプログラムを大量実行) 一部のジョブのやりなおし
	- 中断・再開
- Part 3:より高度な機能の紹介
- ■補足:他のスパコンへでの利用
	- Oakforest-PACS へのインストール
	- OBCX への(最新版の)インストール

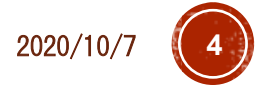

# Xcryptとは

- スパコン上でジョブを(逐次 or 並列に)多数実行す るような処理を記述するためのスクリプト言語
- ■特徴
	- Perlベース
		- ■簡単な処理(パラメータスイープ程度)なら特にPerlを知らなくて<br>も利用可能
		- Perlの能力を駆使してより複雑な処理も記述可能
	- ■スパコンごとのジョブ投入インターフェースの違いを気に<br>- せず, 単一スクリプトを様々な環境で実行可能
	- 投入したジョブの管理や一部ジョブの再実行などが容易 に行える
	- ■その他,様々な拡張機能
		- 同時投入数制限,宣言的なジョブ依存関係の定義など
		- 自分で拡張機能を作成することも可能

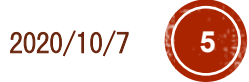

### こんなときに便利です

- ある単一プログラムを何度も実行したい
	- 試したい入力が何通りもある
	- 問題サイズや並列数を変えながら性能評価をとりたい (それぞれk回実行して中央値を…)
- 依存関係がなければ,大量のノードを使って同時に 依存関係があれば,それに従って

ほかにも,以下の便利機能 いろんなスパコンでのジョブ実行を1つのスクリプトで

- ■一部の実行が失敗したとき,手軽に把握・再実行
- 各実行ごとに結果を格納するディレクトリを勝手に作っ てほしい

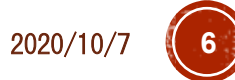

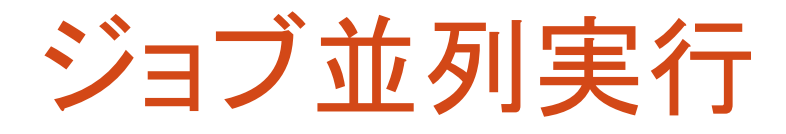

 プログラム自体が(あまり)並列化されていなくても, 同時実行(ジョブ並列)によりスパコンの計算能力は活用可能

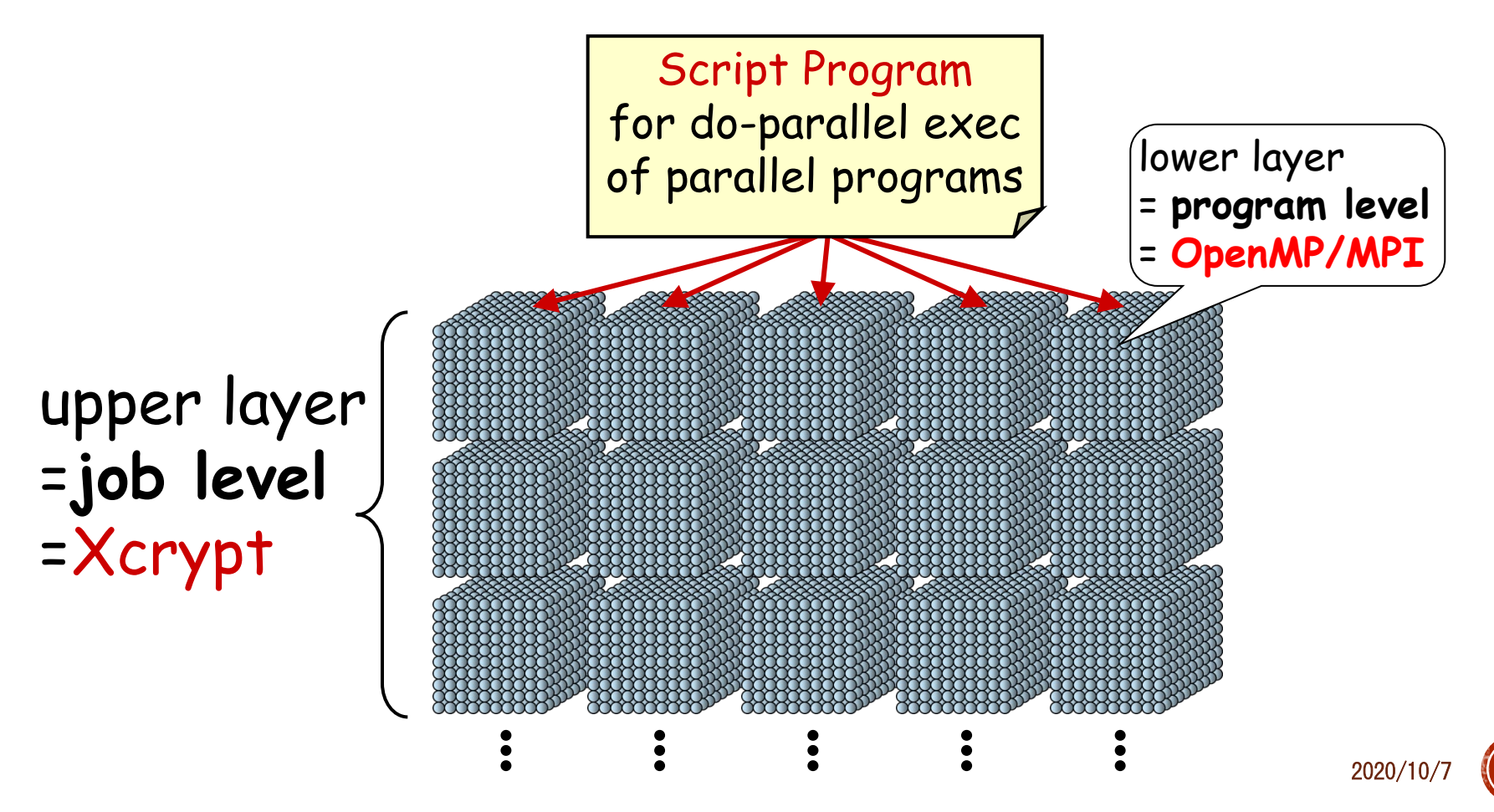

### Example of a Job Script…

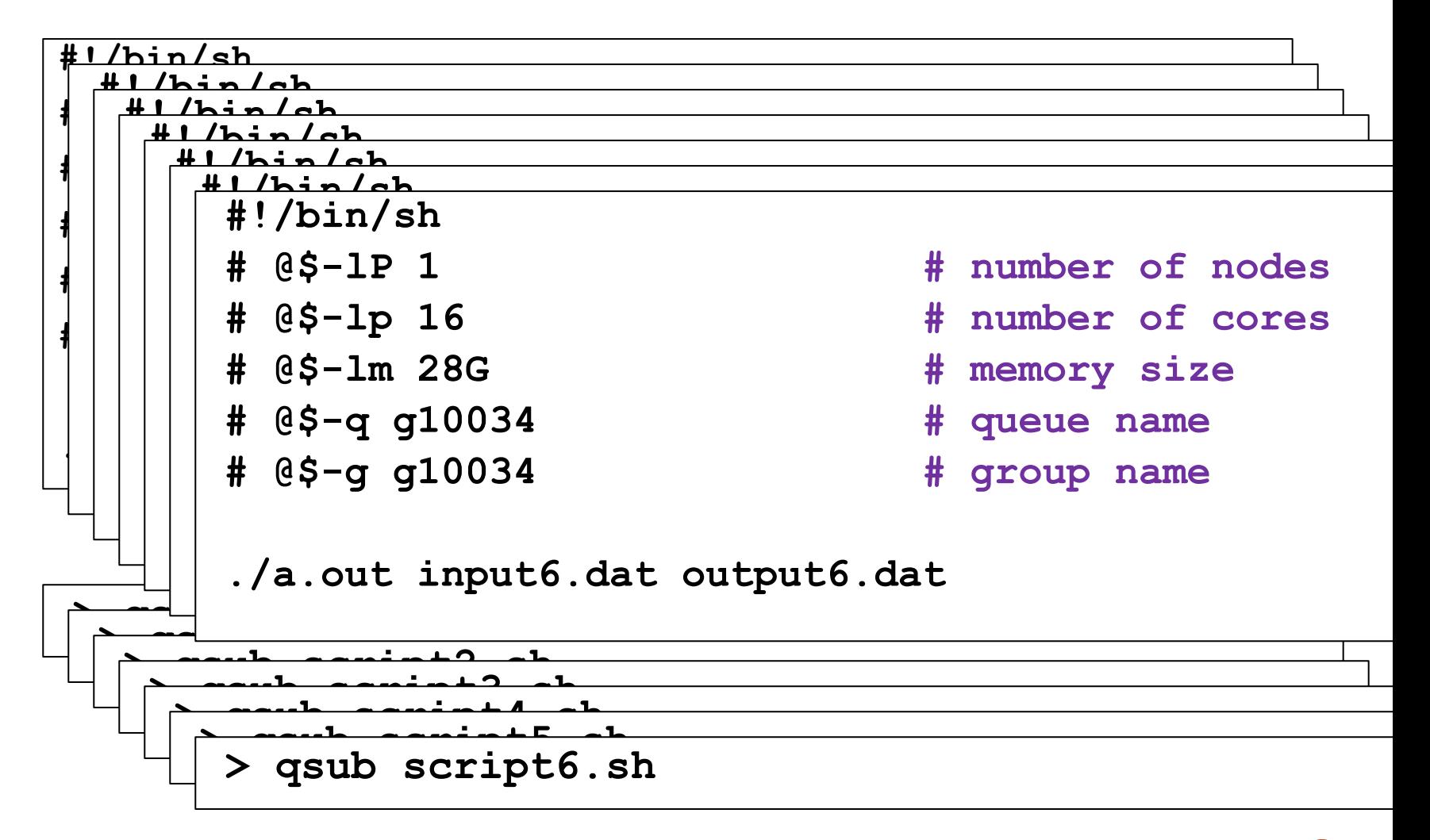

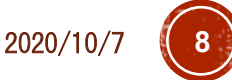

### Example of a Job Script…

**#!/bin/bash**

**#\$QSUB –A p=1:c=16:t=16:m=28G # amount of resource**

**#\$QSUB –q gr10034b # queue name**

**#\$QSUB –ug gr10034 # group name**

- 
- 

**./a.out input0.dat output0.dat**

**> qsub script0.sh**

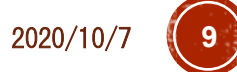

# Xcryptの情報源・入手先など

- 最新版ダウンロード(GitHub) % git clone <https://github.com/xcrypt-job/xcrypt>
- プロジェクトWebページ
	- 過去の論文,講演資料など
	- このチュートリアルでは,設計理念などの話にはあまり 触れないので,興味を持っていただいた方はこちらで

<http://super.para.media.kyoto-u.ac.jp/xcrypt/index.html>

#### マニュアル

- ■--help オプション
	-
	- \$ xcrypt --help<br>\$ xcryptstat --help<br>\$ xcryptdel --help
	-
- PDFマニュアル(細かい話)
	- アーカイブ内 doc/tutorial/xcrypt-manual.pdf

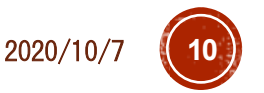

## Xcryptが利用できるシステム

### ■導入済み

- OBCX @東大
- Grand Chariot / Polaire @北大
- 自分でインストールすることで利用可
	- Oakforest-PACS@東大
	- Camphor2, Laurel2@京大
	- **HOKUSAI@RIKEN R-CCS etc.**
- それ以外のシステムでは,インストール+ 設定ファイルの記述により利用可 インストール方法は後の実習で扱います

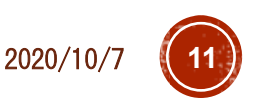

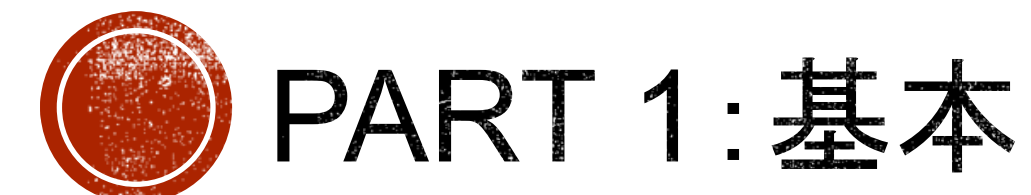

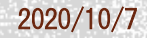

### imb-s.xcr (単一ジョブ実行)

```
use base qw (core); # とりあえず「おまじない」と思う
my $procs = 28;
%template = ('id' => 'job-imbs',   # 任意のジョブ名
  'exe0' => "mpiexec.hydra -n $procs ./IMB-MPI1 -npmin $procs",
                      # 実行コマンド
  'JS_node' => $procs, # MPIプロセス数
  'JS_cpu' => 1, # コア数/MPIプロセス
  'JS limit time' => '00:05:00', # ジョブの制限時間
 'JS queue' => 'queuename', # キュー名(講習会では <mark>tutorial</mark>)
  'JS group' => 'groupname', # グループ名(講習会では <mark>gt00</mark>)
);
# Execute the job
@jobs=&prepare_submit_sync (%template);
```
 $2020/10/$ 

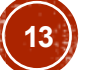

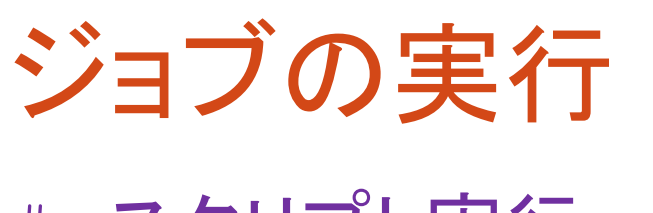

### # スクリプト実行

\$ xcrypt imb-s.xcr job-imbs <= initialized job-imbs <= prepared job-imbs <= submitted job-imbs <= queued job-imbs <= running job-imbs <= done job-imbs <= finished

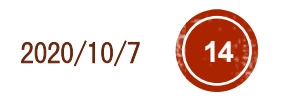

### ジョブの結果確認

- # 生成されるファイル
- \$ ls –ltr

…

…

- -rw-r--r-- ... job-imbs obcx.bat
- -rw------- … job-imbs\_stderr
- -rw------- … job-imbs\_stdout
- # Xcryptが自動生成したジョブスクリプト
- \$ cat job-imbs\_obcx.bat
- # ジョブの標準エラー出力(ここでは0バイトのはず)
- \$ cat job-imgs\_stderr
- # ジョブの標準出力
- \$ cat job-imbs\_stdout

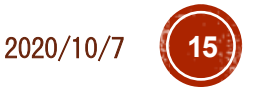

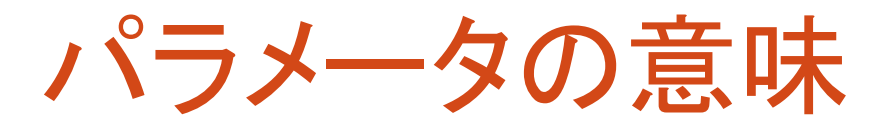

(※)物理ノード数の直接指定に対応しているシ ステムのみ(OBCXは可). 省略時, JS\_nodeと JS\_cpuから自動算出

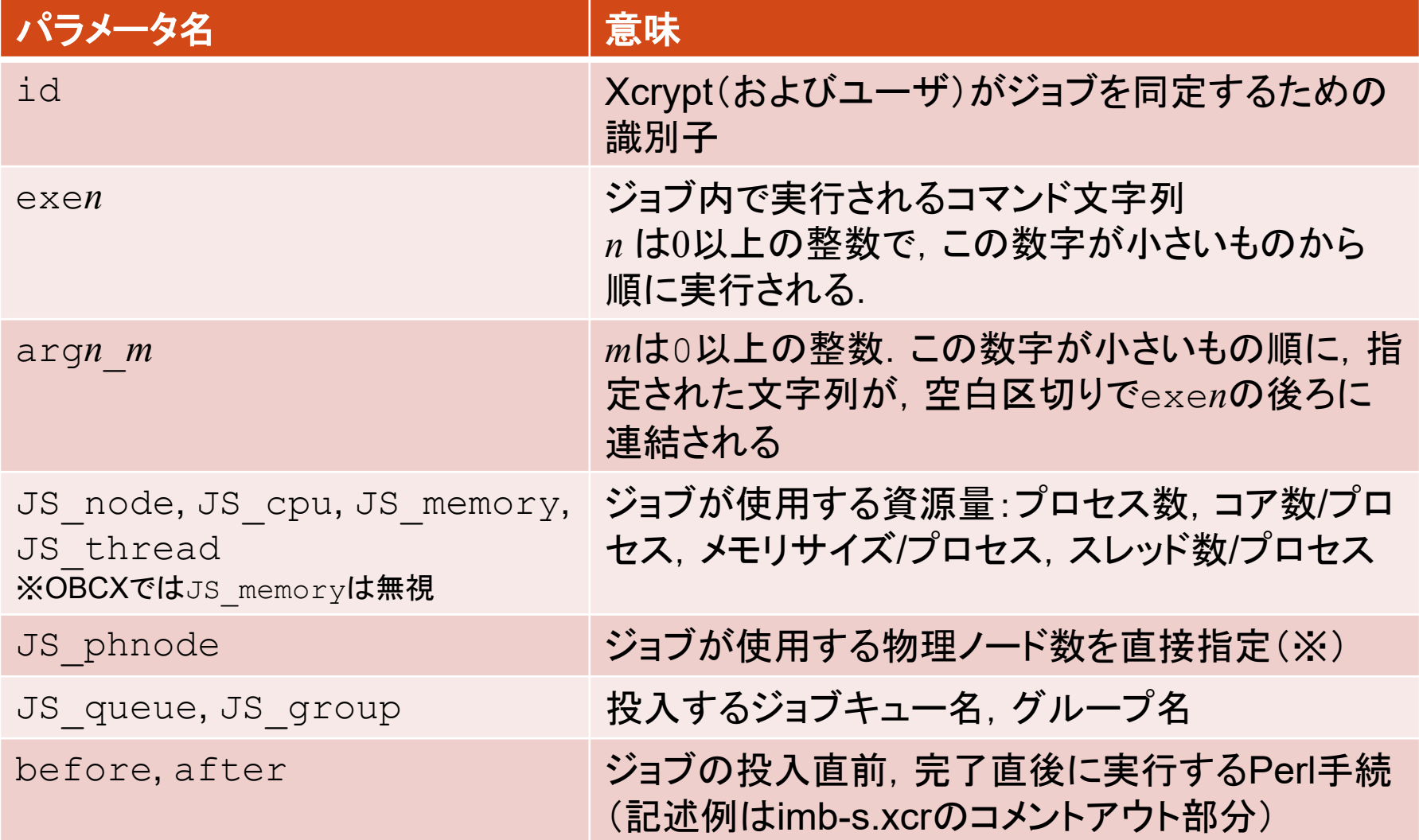

## 資源量の指定について

### 使用するシステムによらず

- ·JS\_node はジョブで使用する全プロセス数
- JS cpu はプロセスあたりのコア数
- JS memory はプロセスあたりのメモリ量
- ·JS thread はプロセスあたりのスレッド数
- JS threadは省略時, JS cpuと同じ値
- これらの設定値に基づいて,ジョブスクリプ トの資源量(e.g., -L node=…)の記述が 自動生成される

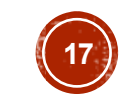

 $2020/10$ 

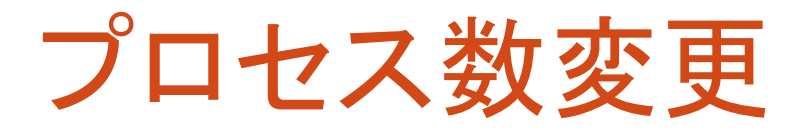

```
use base qw (core); # とりあえず「おまじない」と思う
my $procs = 56;
%template = ('id' => 'job-imbs',   # 任意のジョブ名
  'exe0' => "mpiexec.hydra -n $procs ./IMB-MPI1 -npmin $procs",
                      # 実行コマンド
  'JS_node' => $procs, # MPIプロセス数
  'JS_cpu' => 1, #コア数/MPIプロセス
  'JS limit time' => '00:05:00', # ジョブの制限時間
 'JS queue' => 'queuename', # キュー名(講習会では <mark>tutorial</mark>)
  'JS group' => 'groupname', # グループ名(講習会では <mark>gt00</mark>)
);
# Execute the job
@jobs=&prepare_submit_sync (%template);
```
 $2020/10/$ 

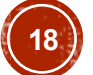

## 修正版imb-s.xcrを実行

- \$ xcrypt imb-s.xcr
- job-imbs <= initialized
- job-imbs <= prepared
- job-imbs <= finished
- そのままでは再実行されない
- ■idが同一のジョブは,実行済の場合スキップされる → キャンセルまたは別のidをつける必要がある

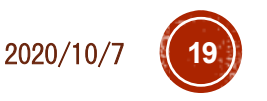

ジョブのキャンセル

- # ジョブ名を指定してキャンセル
- % xcryptdel --cancel job-imbs
- job-imbs is signaled to be uninitialized.
- # 全ての実行履歴を忘れたい場合は以下
- % xcryptdel –-clean

#### # 再実行&実行結果の確認

- % xcrypt imb-s.xcr
- $\frac{1}{6}$  ls  $-$ ltr
- → job-imbs obcx.batや実行結果が更新されていることを確認
- % cat job-imbs\_obcx.bat
- → -1 select= 以降が意図通りになっていることを確認

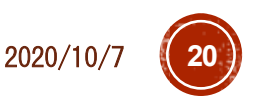

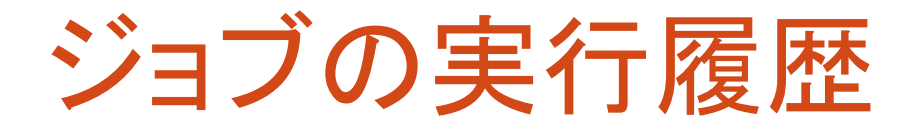

- ジョブ履歴は,xcryptを実行したディレクトリの inv\_watchというディレクトリに保管されている ■ そのため, このディレクトリをrm –rで削除したり, xcerypt<br>を別のディレクトリで実行した場合は, 履歴は反映されない
- ■xcrypdel --cancelで指定されたジョブは,実行中であれば(qdel等で)キャンセルし,inv\_watch履歴<br>中の当該ジョブの状態を未実行に戻す
	- ■--cancelなしでジョブ名を指定すると,実行中のジョブのみ

■xcryptdel --cleanは,実行中の全てジョブを<br>(qdel等で)キャンセルし,全ての実行履歴を忘れる ■この履歴は、inv-watch.2等の別名のディレクトリに退避さ<br>れる.このディレクトリは消去しても差し支えない

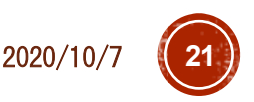

## 別のidをつける

# スクリプトを編集して,自分で別のidにする

% vi imb-s.xcr

- $-$  'id'  $\Rightarrow$  'job-imbs',
- $+$  'id' => 'job-imbs-p56',

% xcrypt imb-s.xcr

```
…
job-imbs-p56 <= finished
# xcrypt実行時に--genidオプションをつけると、重複しない適当なid<br>が振られる(同一idによりスキップされる仕様が鬱陶しい人向け)
% xcrypt --genid imb-s.xcr
```
… job-imbs\_002 <= finished

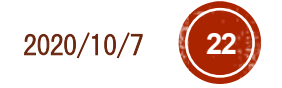

## パラメータのデフォルト値の定義

- JS queue, JS group, JS limit timeに設定すべき値は
	- **システム内ではほぼ固定, かつ, システム毎に異なる**
- スクリプトごとにこれらの設定を書く/スクリプトを別のシステムで動かすとき書き換えるのは面倒
- システムごとのデフォルト値を定義しておく
- # システムデフォルトのユーザ設定ファイルをホームディレクトリにコピー
- \$ cp /work/opt/local/apps/xcrypt/1e8a958966aa/etc/xcryptrc ~/.xcryptrc
- # ~/.xcryptrc が存在すると,こちらが優先的に読み込まれる.このファイルを編集
- \$ emacs ~/.xcryptrc
- # JS limit time = 3600
- + JS\_limit\_time = "00:05:00"
- # JS queue = queuename
- + JS\_queue = *queuename* 講習会では *tutorial*
	-
- # JS group = groupname
- + JS\_group = *groupname* 講習会では *gt00*
- 
- → .xcrのJS limit time/JS queue/JS groupを消しても動作することを確認
- これ以外でも,任意のパラメータのデフォルト値を設定できる
- スクリプトと∼/.xcryptrcの両方に定義があった場合, スクリプトの定義が優先

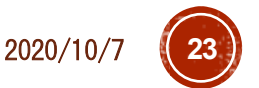

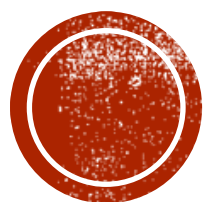

# **◎ PART 2:複数ジョブ実行**

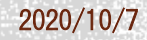

imb-p1.xcr(複数ジョブ実行)

use base qw (core); # とりあえず「おまじない」と思う %template = ( 'RANGE0' => [2,4,8,16,32], # プロセス数の集合 'id**@**' => sub {"job-imbp-P\$VALUE[0]"}, # ジョブ名の命名規則 'exe0**@**' => sub { "mpiexec.hydra -n \$VALUE[0] ./IMB-MPI1 -npmin \$VALUE[0]"}, # 実行コマンド 'JS\_node**@**' => sub {\$VALUE[0]}, # MPIプロセス数 'JS\_cpu' => 1, # コア数/MPIプロセス ); # Execute the jobs

@jobs=&prepare\_submit\_sync (%template);

 $2020/10$ 

### imb-p1.xcr の実行

\$ xcrypt imb-p1.xcr job-imbp-P2 <= initialized job-imbp-P2 <= prepared

… job-imbp-P2 <= finished job-imbp-P4 <= finished

…

job-imbp-P32 <= finished # 生成されたファイルを確認 \$ ls -ltr

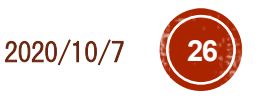

### imb-s→imb-p1 変更点

- RANGE*n* により, 実行したいパラメータの集合を定 義(*n*は0以上の整数)
- RANGE*n* で定義した各値によって,設定したい値が 異なるパラメータ*param*は,*param*@として定義し, =>の右辺は値をどのように設定するかを定義する 関数とする
	- この関数の中で,(ジョブごとに異なる) RANGE*n* 中の 各値を\$VALUE[*n*]で参照できる
	- ■今回の例では文字列にパラメータ値を埋め込む単純な 例だが, もちろんもっと複雑なPerl関数も書ける
- 集合RANGE*n*を複数定義した場合,それらの集合 の直積の要素に対応したジョブが生成・実行される

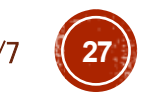

2020/10/7 **27**

#### imb-p2.xcr(複数パラメータによるジョブ集合定義)

use base qw (core);

```
%template = ('RANGE0' => [2, 4, 8, 16, 32],
 'RANGE1' => ['Sendrecv', 'Reduce', 'Bcast', 'Alltoall'], # ベンチマークの種類
 'id@' => sub {"job-imbp-P$VALUE[0]p-$VALUE[1]"}, # ジョブ名の命名規則
 'exe0@' => sub {
   "mpiexec.hydra -n $VALUE[0] ./IMB-MPI1 -npmin $VALUE[0] $VALUE[1]"},
                                                # 実行コマンド
 'JS node@' => sub {$VALUE[0]}, # MPIプロセス数
 'JS cpu' => 1, # コア数/MPIプロセス
);
# Execute the job
@jobs=&prepare_submit_sync (%template);
```
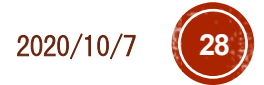

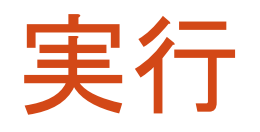

…

\$ xcrypt imb-p2.xcr

qsub: would exceed group pz0112's limit on resource u\_count in complex

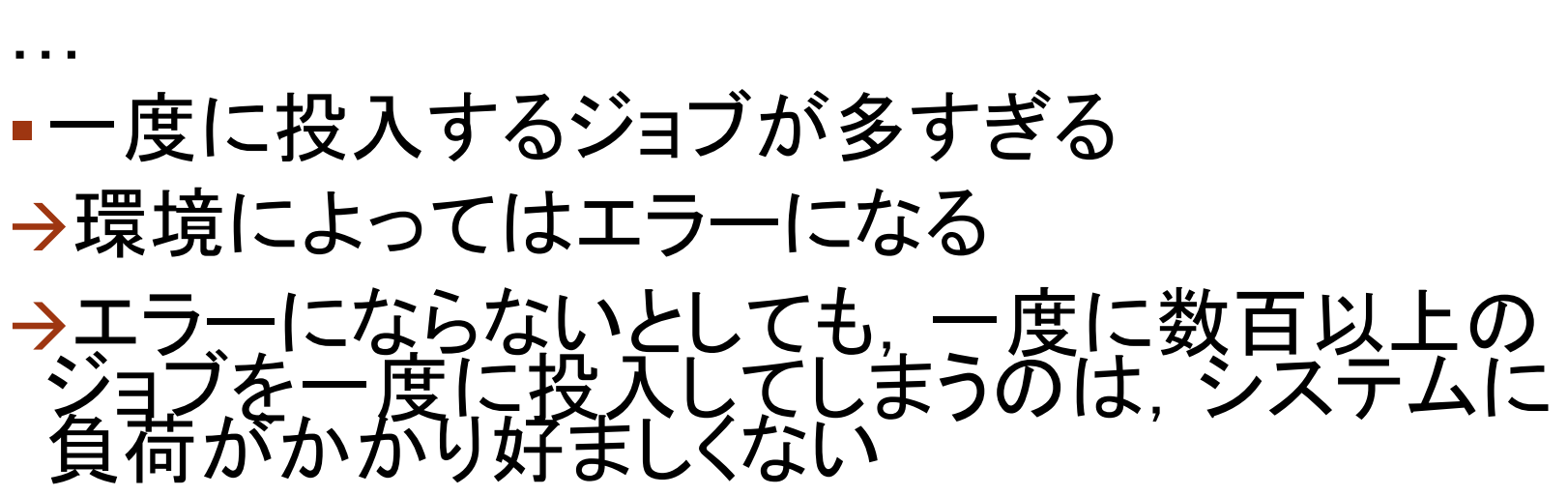

それくらいジョブスケジューラ側でなんとかせえよという本音はさておき

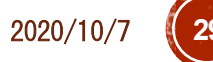

## 一度に投入するジョブ数の制限

imb-p2.xcr の冒頭を以下のように修正・追加

use base qw (limit core); # 一度に投入するジョブ数を最大3に制限 limit::initialize (3);

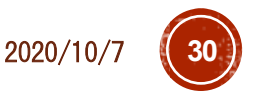

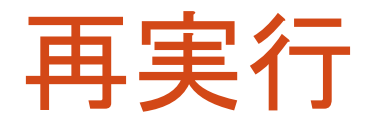

…

- \$ xcryptdel --clean
- \$ xcrypt imb-p2.xcr

job-imbp-P32p-Reduce <= running job-imbp-P32p-Reduce <= done job-imbp-P32p-Reduce <= finished

同時に投入されるジョブ数が3に抑えられる

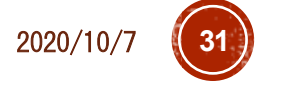

#### imb-p3.xcr (ジョブごとにディレクトリを作り、そこで プログラム実行)

use base qw (sandbox limit core);

```
# 一度に投入するジョブ数を最大3に制限
```

```
limit::initialize (3);
```

```
%template = (
```

```
'RANGE0' => [2, 4, 8, 16, 32],
```

```
'RANGE1' => ['Sendrecv','Reduce','Bcast','Alltoall'], # ベンチマークの種類
'id@' => sub {"job-imbp-P$VALUE[0]-$VALUE[1]"}, # ジョブ名の命名規則
'exe0@' => sub {
```
"mpiexec.hydra -n \$VALUE[0] ../IMB-MPI1 -npmin \$VALUE[0] \$VALUE[1]"},

# 実行コマンド

```
'JS_node@' => sub {$VALUE[0]}, # MPIプロセス数
'JS cpu' => 1, # コア数/MPIプロセス
```

```
);
```

```
# Execute the job
```

```
@jobs=&prepare_submit_sync (%template);
```
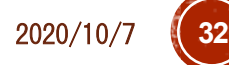

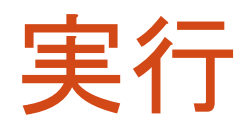

…

- \$ xcryptdel --clean \$ xcrypt imb-p3.xcr
- job-imbp-P32-Reduce <= running
- job-imbp-P32-Reduce <= done
- job-imbp-P32-Reduce <= finished
- # 実行終了後,結果確認
- \$ ls –ltr
- # 各ジョブ名に対応するディレクトリがあるはず
- # どれかのディレクトリの中身を確認
- \$ ls job-imbp-P8-Bcast
- # 出力ファイルやジョブスクリプトがあるはず

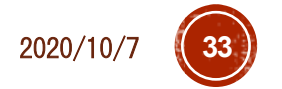

### xcryptstat: 結果・状況確認コマンド

- # 状況確認
- \$ xcryptstat
- # 全てのジョブの標準出力を出力
- \$ xcryptstat -- cat stdout
- # ファイル名も合わせて出力
- \$ xcryptstat --ls stdout --cat stdout
- # csv形式でいろいろ出力(Excel等で閲覧しやすい)
- \$ xcryptstat --ls stdout --ls batch --cat stdout<sup>-</sup>--cat batch --csv > result.csv
- # 名前が正規表現にマッチするジョブのみ対象
- \$ xcryptstat --name ".\*P16.\*" --ls stdout -- ls batch --cat stdout --cat batch --csv > result.csv

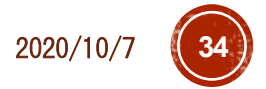

# xcryptdel: ジョブのやりなおし

# すべてやり直し

\$ xcryptdel --clean

→ プログラムやスクリプトに必要な修正

\$ xcrypt imb-p2.xcr

# 1つのジョブだけキャンセル

\$ xcryptdel --cancel job-imbp-P64p8

→ プログラムやスクリプトに必要な修正

# 同じスクリプトを再実行すると,キャンセルしたジョブのみ実行される

\$ xcrypt imb-p2.xcr

# 正規表現で複数のジョブを指定してキャンセル

\$ xcryptdel --cancel ".\*P16.\*"

→ プログラムやスクリプトに必要な修正

\$ xcrypt imb-p2.xcr

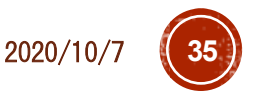

### **Tips**

- xcrypt実行中にCtrl+Cを押したり,スパコンとの SSH接続が切断されると,スクリプトの実行が止 まってしまう
- ただし,投入ずみのジョブはそのまま実行されたま まになる
- ■再び,同じディレクトリで同じスクリプトを実行すると, (多くの場合)中断時の実行状態を回復できる
	- ■試しに、先ほどのimb-p1.xcrの実行をCtrl+Cで止め て再実行してみるとよい
- スクリプトを止めずに,SSH接続を切って席を離れ たい場合は,screenコマンド等の利用がおすすめ 使い方は Google("GNU screen")等で

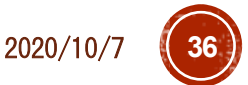

### ジョブの状態表示について

- ■initialized, prepared: templateの展開により, ジョ<br>ブオブジェクトが生成された
- submitted: ジョブの投入処理を行った
- queued: 投入したジョブがジョブキューに追加され たことをXcryptが認識した
- running: 投入したジョブが実行状態になったことを Xcryptが認識した
- done: 投入したジョブが完了したことをXcryptが認<br> 識した
- finished: after手続きが完了し, ジョブが完全に終<br>コレた
- ·aborted: ジョブが異常終了,またはユーザにより

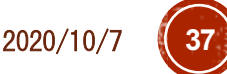

### prepare/submit/sync

prepare\_submit\_sync (%template)

- ≡ sync(submit(prepare(%template)))
	- prepare: テンプレートを展開し,ジョブオブジェクトのリスト を生成する
	- submit: ジョブオブジェクトのリストを受け取り,ジョブを 投入する
- sync: submitにより投入したジョブの完了を待ち合わせる
- ■通常はprepare submit syncでよい
- · submitの前にジョブオブジェクトを編集したり、submit したジョブの完了を待っている間,別のPerl処理を やっておきたい場合には分けて呼び出すとよい

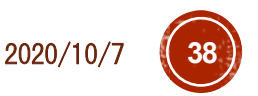

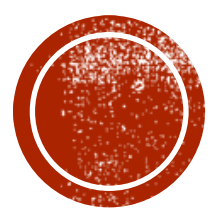

# PART 3:より高度な機能

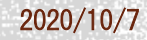

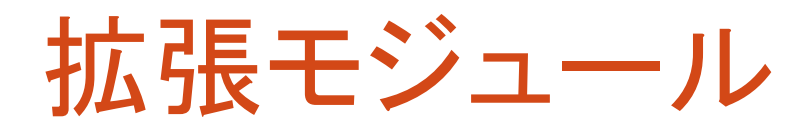

- Xcryptでは(エキスパートユーザが)様々な 機能を拡張できるようにするための*module interface*の仕組みを提供
	- 同時実行ジョブ数の制限(本資料の imb-p2.xcrおよび sample/limit.xcr)
	- ジョブごとにサンドボックスディレクトリを作成 (本資料のimb-p3.xcr)
	- ジョブ間の依存関係を宣言的に定義できるよう にする(sample/dependency.xcr)

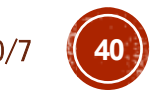

 $2020/10$ 

## "dependency" モジュール

- ジョブ間の依存関係を宣言的に定義できる ようにするモジュール
	- **\$j1->{depend\_on} = [\$j2, \$j3];**
	- **\$j2** and **\$j3** cannot be in executed until **\$j1** is finished
	- ジョブ**\$j1**が終わるまで**\$j2**と**\$j3**は実行で きない

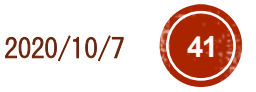

### "limit" モジュールの実装

```
package limit;
use NEXT;
use Coro::Semaphore;
my $smph;
sub initialize {
  $smph = Coro::Semaphore->new($_);
}
sub before {
  $smph->down;
}
sub after {
  $smph->up;
}
```
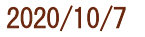

### Xcryptの拡張モジュール機構

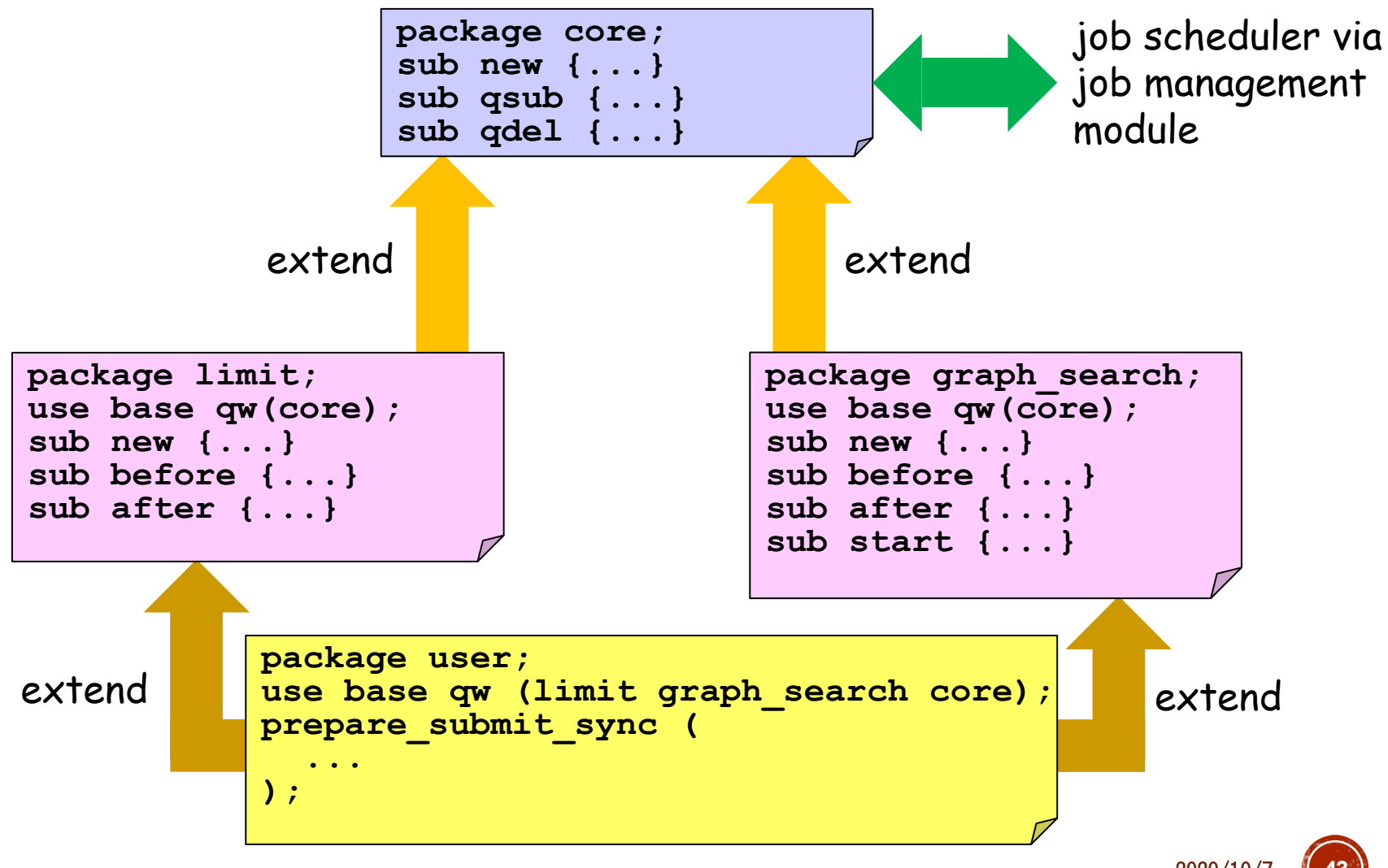

### Spawn-sync スタイル記述

```
use base qw(core);
sub analyze {
   analyze output file (application dependent)
}
foreach $i (0..999) {
  spawn { # executed in a concurrent job
    system ("./a.out input$i.dat output$i.dat");
    analyze("output$i.dat"); # time-consuming post processing
  } (JS_node=> 1, JS_cpu => 16);
}
sync;
```
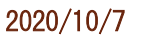

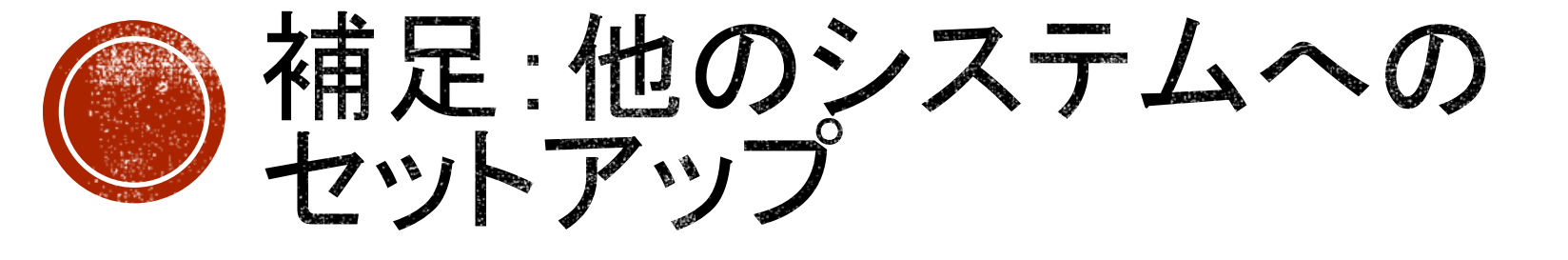

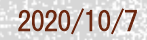

#### Oakforest-PACSでのセットアップ(1/2) # Oakforest-PACSにログイン

*mypc*\$ ssh *myID*@ofp.jcahpc.jp

# workingディレクトリに移動(計算ノードから見えるディレクトリにイン ストールする必要がある)

- \$ cd /work/*groupname*/\$USER
- # XcryptをGithubからダウンロード
- % git clone https://github.com/xcrypt-job/xcrypt
- # インストールスクリプトを実行
- % cd xcrypt
- % ./do-install
- → 質問には全て何も押さずにEnterキーでよい

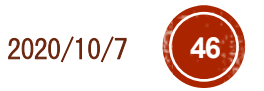

### Oakforest-PACSでのセットアップ(2/2)

- # (完了時のメッセージに従って)xcryptコマンドにパスを通す
- # 以下はbashの場合
- % vi ~/.bashrc
- + export PATH=/work/*groupname*/\$USER/xcrypt/bin:\$PATH
- → 再ログインにより設定を反映
- # ユーザ設定ファイルを設置・編集
- % cp /work/*groupname*/\$USER/xcrypt/etc/xcryptrc ~/.xcryptrc
- % vi ~/.xcryptrc
- # ~/xcrypt/lib/config **にある設定ファイルを指定**
- $-$  sched  $=$  sh
- + sched = ofp
- # 以下はobcxの設定と同様
- + JS limit time = "15:0" # 時間指定は[[hour:]min:]sec
- + JS queue = *queuename* # OFPではリソースグループ(debug-flatなど)
- + JS\_group = *groupname* # OFPではプロジェクトコード

# OBCXでのセットアップ(1/2)

- # OBCXにログイン
- *mypc*\$ ssh *myID*@obcx.cc.u-tokyo.ac.jp
- # Lustreディレクトリに移動(計算ノードから見えるディレクトリにインストー ルする必要がある)
- \$ cd /work/gt00/\$USER
- # XcryptをGithubからダウンロード
- % git clone https://github.com/xcrypt-job/xcrypt
- # インストールスクリプトを実行
- % cd xcrypt
- % ./do-install
- → 質問には全て何も押さずにEnterキーでよい
- # 設定ファイルをコピー(今後のバージョンアップで同梱見込→不要になる)
- % cp /work/opt/local/apps/xcrypt/1e8a958966aa/lib/config/obcx.pm lib/config/

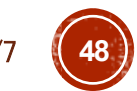

 $2020/10$ 

# OBCXでのセットアップ(2/2)

- # (完了時のメッセージに従って)xcryptコマンドにパスを通す
- # 以下はbashの場合
- % vi ~/.bashrc
- + export PATH=/work/gt00/\$USER/xcrypt/bin:\$PATH
- → 再ログインにより設定を反映
- # ユーザ設定ファイルを設置・編集
- % cp /work/gt00/\$USER/xcrypt/etc/xcryptrc ~/.xcryptrc
- % vi ~/.xcryptrc
- # xcrypt/lib/config **にある設定ファイルを指定**
- $-$  sched  $=$  sh
- + sched = obcx
- # 以下はOakleafの設定と同様(ただし,時間の指定方法が異なる)
- + JS\_limit\_time = "0:15:0" # 時間指定はhour:min:sec
- + JS\_queue = *queuename*
- + JS\_group = *groupname*

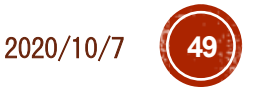

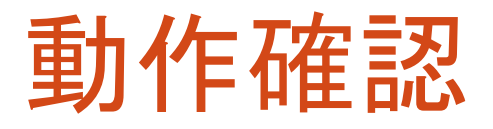

- \$ cd ~/xcrypt/sample
- # サンプルが使用する実行ファイルをmake
- \$ cd bin
- \$ make
- # サンプルを実行
- \$ cd ..
- \$ xcrypt single.xcr
- 正常実行できていることを確認

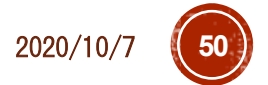

### 他のシステムへのセットアップ

- lib/config に設定ファイルが存在するシステム であれば,前述と同様の方法で利用可能
- ·設定ファイルが未作成なシステムでは,<br>自分で設定ファイルを書く必要がある
- 既存のファイルやマニュアルを参考に
	- qsub/qdel/qstat のコマンドの定義
	- それらの出力の解釈方法
	- JS\_node/cpu/queue/group/limit\_time などの設定<br>値からジョブスクリプトの当該部分を生成する処理 などを書く必要がある
- ■可能な限り作成依頼も承ります 利用マニュアル(できればログイン権限)をください

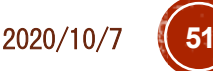

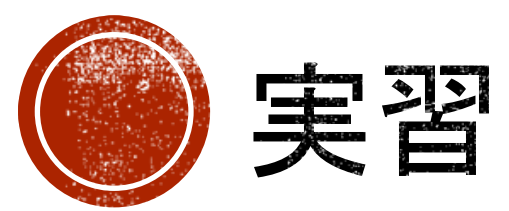

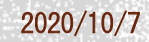

# 準備1:Xcrypt動作確認

# OBCXにログイン

*mypc*\$ ssh *myID*@obcx.cc.u-tokyo.ac.jp

- # Xcryptモジュールをロード
- % module load **xcrypt**
- # 起動確認(ヘルプ表示)
- % xcrypt --help
- # 次回以降,自動的にmodule loadされるようにする
- # (ログインシェルがbashの場合)
- % nano ~/.bashrc
- + module load **xcrypt**

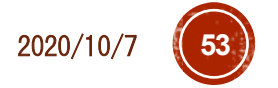

### 準備2:実行プログラム&サンプルスクリプト

- # 並列ファイルシステムのディレクトリに移動
- \$ cd /work/gt00/\$USER
- # Intel MPI Benchmark (IMB)をダウンロード
- # Xcryptとは関係ないが,何か動かすプログラム例として
- \$ git clone<https://github.com/intel/mpi-benchmarks>
- \$ cd mpi-benchmarks/src\_c/
- \$ make
- # サンプルスクリプトのダウンロード,展開,コピー

\$ wget http://super.para.media.kyoto-u.ac.jp/~tasuku/xcrypt-tutorial-202010.zip

- \$ unzip xcrypt-tutorial-202010.zip
- \$ cp xcrypt-tutorial-202010/\*.xcr .

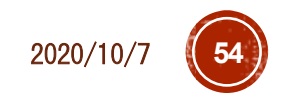

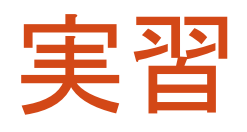

### Part 1, Part 2のスライドの内容に沿って, コマンド実行やプログラム・設定ファイルの 編集を進めていきましょう

準備を含めた詳細な手順は,サンプルスク リプトzip(xcrypt-tutorial-202010.zip) 内の tutorial.txt に記載しています

基本的にこれに書いている手順を上からやって いけばOKです

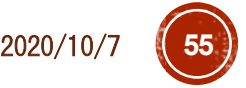

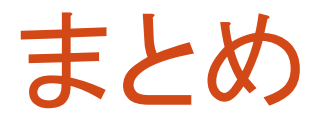

- ·Xcryptの基本機能な利用方法を実習により体験し
- Perlの本格的なコードを組み合わせることで,さらに 複雑な処理も可能になります より複雑な依存関係をもつジョブの実行
	- 性能評価グラフの自動生成,など
- · 今回の簡単なパラメータスイープのみの利用でも,<br>| 有用性は高いと思います
- ■新しいシステムへの対応,その他機能要望,質問,<br>バグ報告等気軽にご連絡ください

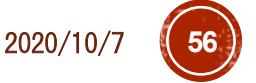